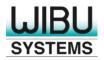

# SECURITY LICENSING PERFECTION IN PROTECTION

#### **CodeMeter License Central**

Best Practices for License Management

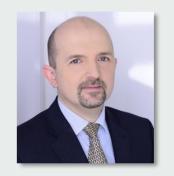

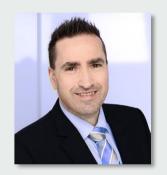

Ruediger Kuegler | VP Professional Services <a href="mailto:rk@wibu.com">rk@wibu.com</a>

Joerg Jans | Professional Services joerg.jans@wibu.com

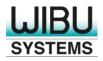

### **Time Limited Licenses**

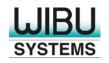

#### Time Limited Licenses – Usage Period

- Period from first usage (Call of CmCrypt/2)
- Used mainly for emergency licenses
- No renewal and no extension via CodeMeter License Central
- No move to a different CmContainer possible
- "New license" in case you need to reactivate and restore
- No exact information in CodeMeter License Central about license expiration date

Try to avoid the use of Usage Period with CodeMeter License Central!

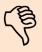

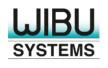

#### **Time Limited Licenses – Expiration Time**

- Fixed end date
- Used for subscription, evaluation, and other time based licenses
- Set during license creation or activation
- Add
  - Adds x days from activation date
  - Renews existing license for x days
- Set
  - Sets fixed end date
  - Overwrites an existing license

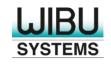

#### **Time Limited Licenses – Expiration Time**

- Easy renewal via CodeMeter License Central
- Moving to a different CmContainer will keep the original date, also in case of "Add"
- Reactivate and Restore keep the original date, also in case of "Add"
- Reporting in CodeMeter License Central, when the license expires
- Used for checkpoint licenses with an activation specific parameter
  - The next activation will reset the usage period to x days

Use Expiration Time rather then Usage Period!

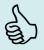

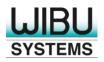

# **Editing Licenses**

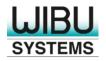

#### **Editing Licenses – Updates**

- Overwrites an existing license
  - Merges existing Product Item Options and new Product Item Options
  - Differential Updates
- Used for Pay-Per-Use licenses (Unit Counter)
- Used for simple license models
  - Simple update paths of existing licenses (no updates for dedicated items)
  - Doesn't work for complex models with price configuration

Used for simple license models and simple update paths!

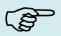

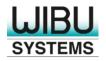

#### **Editing Licenses – Replace**

- The new item replaces the existing item completely
- Update for a dedicated item
- Often used if a third party system is already managing the licenses
  - SAP: Equipment
  - Salesforce: Projects with assets
- Used for complex price models

Best practice tip for SAP, Salesforce, and complex price models!

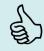

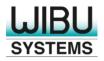

### **Modular Licenses**

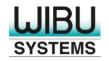

#### **Modular Licenses – Custom Data Fields**

- Writing a feature mask into Hidden Data, Extended Protected Data or **Customer Own License Information**
- Often used for migration from Hardlock, HASP, Sentinel, and dongles from other vendors
- Easy migration of the protected software, but it needs a tool to create custom data fields
- This migration path doesn't use the full capabilities of CodeMeter

Try to avoid modules in custom data fields except for a small transition period!

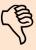

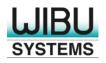

#### Modular Licenses - Multiple Product Items

- Creating multiple Product Items in one CodeMeter License Central Item
- Manual configuration of the same options multiple times
- Complex update paths
- Use Bundles instead

Try to avoid multiple Product Items in one CodeMeter License Central Item!

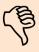

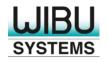

#### **Modular Licenses – Bundles**

- Creating one CodeMeter License Central Item for every feature
- One Product Item per CodeMeter License Central Item
- Creating Bundles with single features
  - Included | Opt-In | Opt-Out
- Simple product structure, no dependencies (no dynamic pricing, no price configurator)
- Integration with an e-commerce solution

Use Bundles for non-complex product structures!

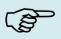

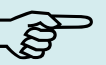

- Creating features as Module Items (Child)
- Creating products as Product Items (Parent)
- Assigning features to products
- Similar to bundles except for
  - Module Items inherit options from parent, single options can be overwritten by child
  - Products are transferred as an not dividable package, including all Module Items
  - Replace is only possible for a product and replaces the product, including all Module Items
  - Configuration of Module Items is simpler

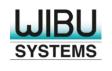

#### **Modular Licenses – Module Items**

- Mainly used if the leading system already stores the license in a corresponding object
  - SAP: Equipment
  - Salesforce: Project with assets
- Easy usage with the Replace feature

Module Items are the recommended way for modular licenses.

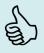

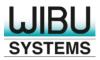

# **Licenses for Offline Devices**

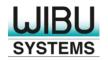

#### **Licenses for Offline Devices – License Transfer (Move)**

- Licenses are transferred via an intermediate CmDongle
  - The field engineer carries the CmDongle with the license to an offline device
- CodeMeter License Central doesn't know exactly where licenses are
- No simple update paths
- Recommendations for usage, if necessary:
  - No return to CodeMeter License Central allowed
  - No return to intermediate CmDongle allowed

Try to avoid License Transfer (Move) with CodeMeter License Central!

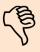

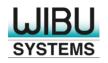

#### **Licenses for Offline Devices – Push Updates**

- Creation of an initial license at the device during production
  - Basic license or dummy license
- Fingerprint and Update Counter is available in CodeMeter License Central
- CodeMeter License Central creates new licenses as push updates for dedicated devices
  - The field engineer needs a memory device only to carry it to the offline device
- The user doesn't need to upload CodeMeter Context Files

Using Push Updates is the recommended way for offline devices!

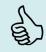

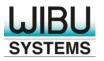

# **Automatic Updates**

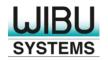

#### **Automatic Updates – Single Ticket Approach**

- All features of one license are stored in the same ticket
- All changes are stored into the same ticket
- One ticket is activated into one CmContainer (1:1)
- The ticket should be stored either on a computer (CmActLicense) or in the license (all CmContainers)
- Software Activation Wizard uses the ticket to retrieve updates
- Restoring and moving the license to a different CmContainer is easy

Requires the ticket and tickets are getting larger over the time!

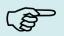

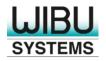

#### **Automatic Updates – Auto-Update**

- First license / feature is activated via a ticket
- Changes are executed via:
  - Assign to a CmContainer (add)
  - Replace (change)
  - Withdraw (remove)
- Software / user doesn't need to know the ticket
- The update is delivered based on Container Serial No. or Context File

User doesn't need the ticket! Ticket shows current state! Recommended way!

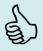

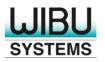

## **External Tools**

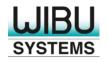

#### **External Tools – Item Creator**

- Creates Items in CodeMeter License Central
- Based on external description and an item list
  - Usage of revision control systems
- Reproducible process to create items
- No manual interaction fewer errors
- Semi-automatic synchronization with a 3<sup>rd</sup> party system that cannot communicate with CodeMeter License Central directly

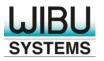

## **Troubleshooting**

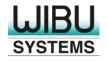

#### **Troubleshooting**

- Unexpected State
  - Same CmContainer at different systems (P, Q, D)
  - Don't use "Accept externally created license entries"
  - How to solve: Accept state manually, or recycle CmContainer
- Internal Error
  - Check Webserver log
  - Check system log in CodeMeter License Central User Interface

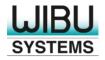

## Thank you very much for your attention

You in Y

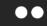

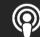

Europe: +49-721-931720

USA: +1-425-7756900

China: +86-21-55661790

+81-3-43608205 Japan:

https://www.wibu.com

info@wibu.com